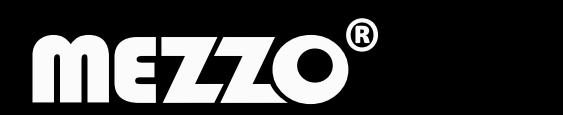

H

Адрес производителя: ООО «МЕЦЦО» 630089, г.Новосибирск, ул. Адриена Лежена 13 оф.1 тел. (383)299-5098 email: support@digitaltv.ru сайт www.digitaltv.ru

Изготовлено на заводе Reako Technology Co., Ltd 5 этаж, здание C, Западная Кремниевая Долина, 5010, ул.Баоан г.Шеньжень, КНР. тел. +86-755-2334-4701

# **ЦИФРОВАЯ ТЕЛЕВИЗИОННАЯ ПРИСТАВКА**

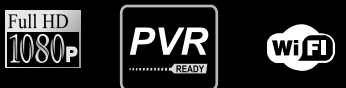

### **РУКОВОДСТВО ПОЛЬЗОВАТЕЛЯ**

**Модель: GX3235T2C**

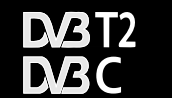

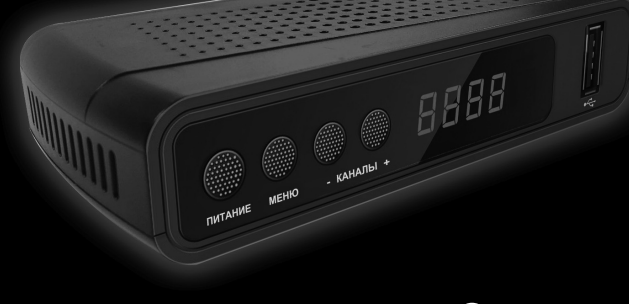

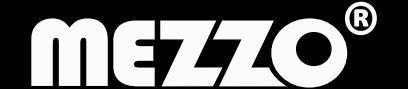

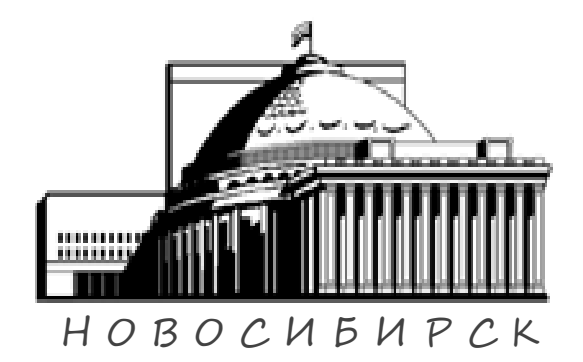

В СВЯЗИ С ПОСТОЯННЫМИ РАБОТАМИ ПО УСОВЕРШЕНСТВОВАНИЮ ПРОДУКЦИИ И ДОБАВЛЕНИЮ ФУНКЦИОНАЛА, НЕКОТОРЫЕ ВНОВЬ ПОЯВИВ-ШИЕСЯ ФУНКЦИИ МОГУТ БЫТЬ НЕ ОТРАЖЕНЫ В ДАННОМ РУКОВОДСТВЕ.

РАЗРАБОТАНО В РОССИИ

Торговая марка и знак **MEZZO** принадлежит ООО «НОВЕКС ЛТД», г.Новосибирск, Россия

Торговые знаки DOM DOM принадлежат DVB Project и EBU, Женева, Швейцария

Инструкция по эксплуатации MEZZO GX3235T2C вер. докум. 5.0 объем 1.3 п.л. заказ тип. 19031452-1 тир.500000 www.sovsib.ru

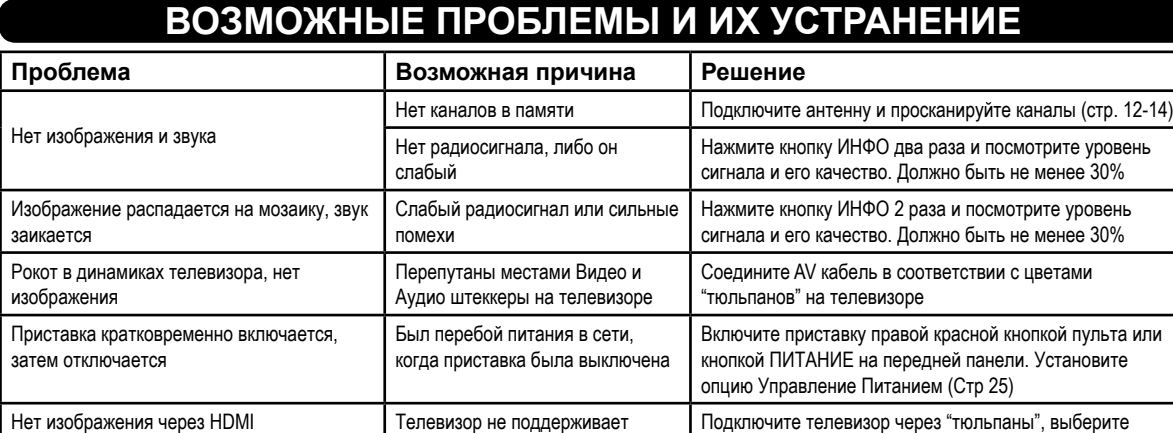

разрешение экрана 720p или меньше (стр.24)

Приобретите USB WiFi или LAN модем для данной модели приставки и настройте его (стр.29)

выбранное разрешение

настроен

Нет доступа к сетевым сервисам Пет Wi-Fi модема, либо он не

Приставка плохо реагирует на пульт Разрядились батарейки в пульте Замените батарейки, соблюдая полярность

### **СОДЕРЖАНИЕ**

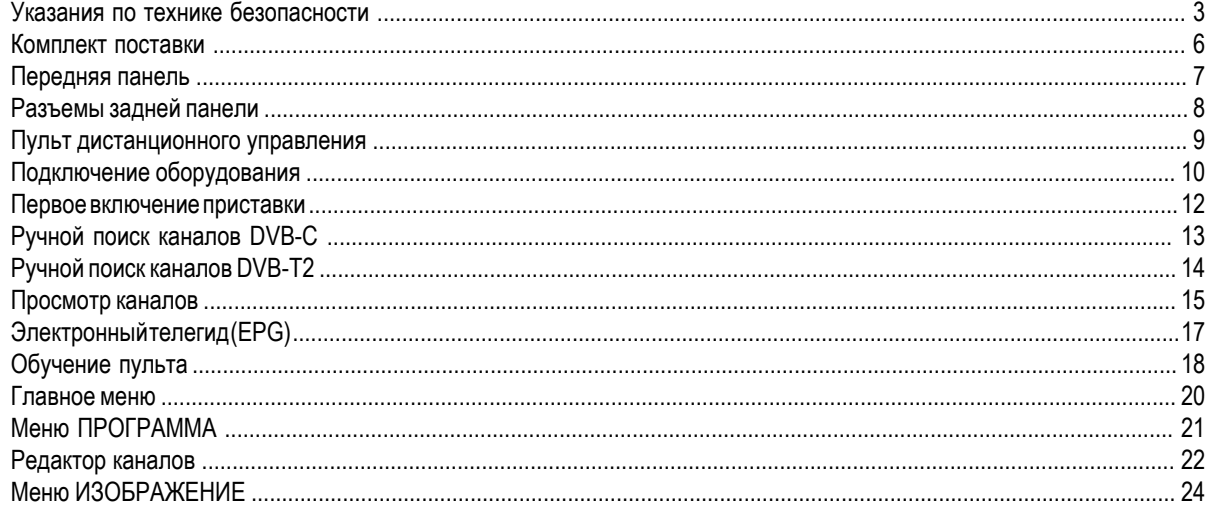

**1**

### **СОДЕРЖАНИЕ**

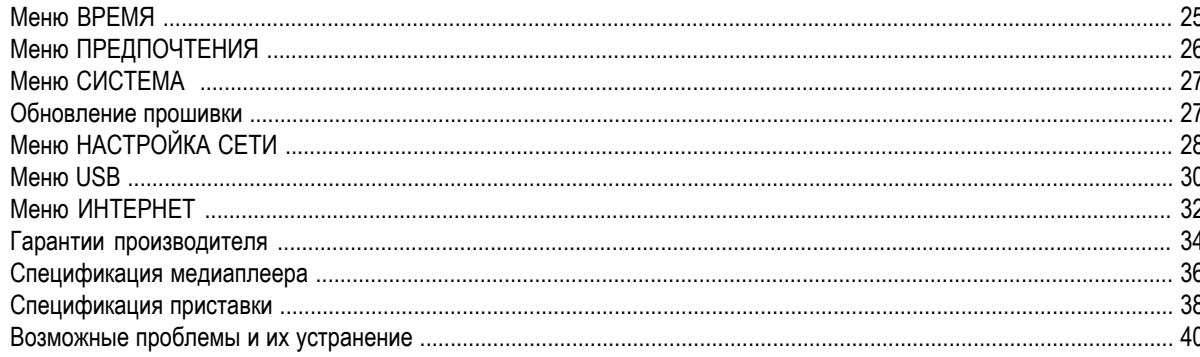

### СПЕЦИФИКАЦИЯ ПРИСТАВКИ

#### Аудиодекодер MPEG-1 (Layer I/II/III), MPEG-2 (LayerI/II), AAC LC, HEAAC v1, v2, ac3 Стандарт сжатия 32, 44.1, 48кГц Частота сэмплирования Стереоканалы Стерео, левый на оба выхода, правый на оба выхода! **HDMI** HDMI 1.3a Аудиовыход 0 dB 0,75 В пиковое на нагрузке 600 Ом Порты USB 2.0. максимальный ток 400мА. 2 шт Питание Внешний адаптер Потребляемая мощность

Габариты

Масса без аксессуаров  $100r$ 

Mini-USB для подключения внешнего датчика ПДУ с дисплеем HDMI ver.1.3a 5B, 1,5A не более 8 Вт, в дежурном режиме, не более 0,8 Вт 125 (Ш) × 74 (Г) × 27 (В) мм

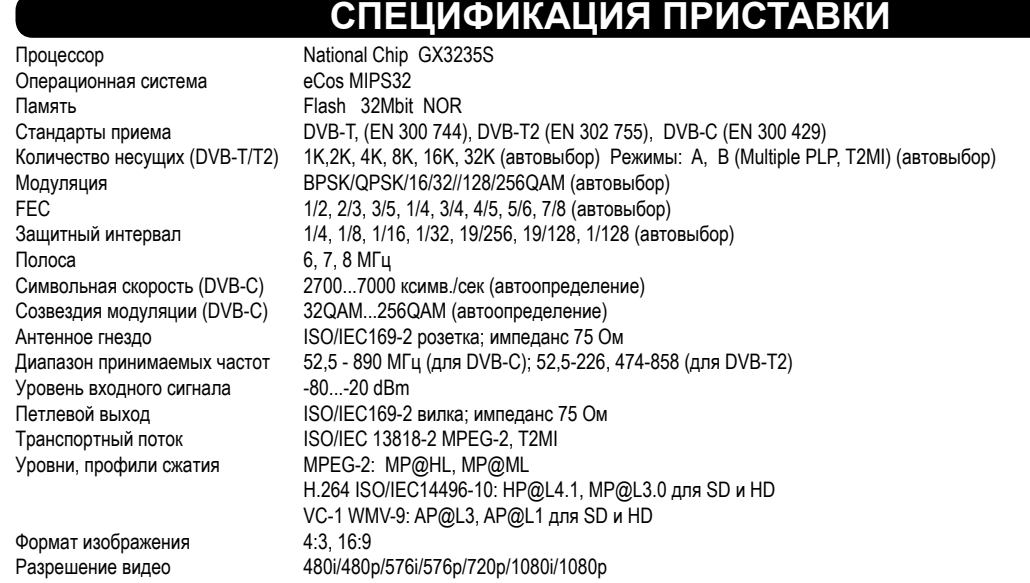

# **УКАЗАНИЯ ПО ТЕХНИКЕ БЕЗОПАСНОСТИ**

#### **1. Электропитание**

Электропитание приставки осуществляется от сети переменного тока напряжением 100-230 В и частотой 50 или 60 Гц через адаптер электропитания из комплекта поставки. Подключайте приставку только к сети электропитания с напряжением, указанным на маркировке адаптера электропитания.

• Используйте только адаптер электропитания, входящий в комплект поставки приставки. Запрещается использовать адаптеры питания от других устройств. Также нельзя использовать адаптер питания, входящий в состав приставки, для работы других устройств.

• Адаптер питания должен быть сухим, без механических повреждений как самого адаптера, так и кабеля.

• Вставляйте и вынимайте адаптер питания из розетки только сухими руками, держась за пластиковые элементы его корпуса.

• Во избежание возможности плавления изоляции следите за тем, чтобы шнур электропитания не проходил вблизи нагревательных приборов. • Запрещается оставлять адаптер питания в сети без подключения к приставке на долгое время. Запрещается оставлять работающую приставку без присмотра.

• Запрещается вскрывать корпус приставки или адаптера питания во избежание поражения электрическим током.

• Рекомендуется вынимать адаптер питания из розетки, если приемник не будет эксплуатироваться длительное время.

### **2. Перегрузки**

Не перегружайте розетки, удлинители или адаптеры приборами сверх допустимой мощности - это может вызвать возгорание или поражение электрическим током.

### **3. Жидкости**

Приставки не должна подвергаться воздействию жидкостей, в том числе брызг или капель. Запрещается ставить на нее предметы, наполненные жидкостями, например вазы.

### **УКАЗАНИЯ ПО ТЕХНИКЕ БЕЗОПАСНОСТИ**

### **4. Чистка**

Перед чисткой необходимо отключить приставку от сети электропитания. Производите чистку мягкой влажной тканью, не используйте растворители.

### **5. Вентиляция**

Вентиляционные отверстия на верхней части приемника должны быть открыты для обеспечения свободной циркуляции воздуха. Не устанавливайте приемник на мягкие поверхности: ковры, диваны, кровати и т.д. Не ставьте другие электронные приборы на приемник. При установке приемника на книжные полки или в шкафчики, убедитесь, что обеспечивается достаточная вентиляция. Не помещайте посторонние предметы в

отверстия корпуса приемника, это может вызвать повреждение внутренних компонентов и потерю гарантии.

### **6. Подключение кабелей от антенны и от телевизора.**

Включение адаптера питания в розетку следует производить только после подключения всех устройств между собой. Отключайте приставку от сети электропитания при подключении или отключении любых кабелей.

#### **7. Расположение**

Устанавливайте приставку в помещении, избегая воздействия прямых солнечных лучей. Не устанавливайте ее вблизи источников тепла и нагревателей. Убедитесь, что приставка расположена не ближе 10 см от источников электромагнитного излучения – телевизоров, видеомагнитофонов и т. п. Приставку можно устанавливать непосредственно на корпус телевизора, в том числе кинескопного типа.

Не устанавливайте приставку на неустойчивые поверхности, с которых она может упасть. При падении приставка может причинить серьезный физический ущерб как ребенку, так и взрослому человеку, а также выйти из строя.

### **8. Эксплуатация приставки во время грозы и после длительного перерыва**

Отключайте адаптер приставки из розетки во время грозы или при длительных перерывах в эксплуатации. Эти действия помогут избежать

### **СПЕЦИФИКАЦИЯ МЕДИАПЛЕЕРА**

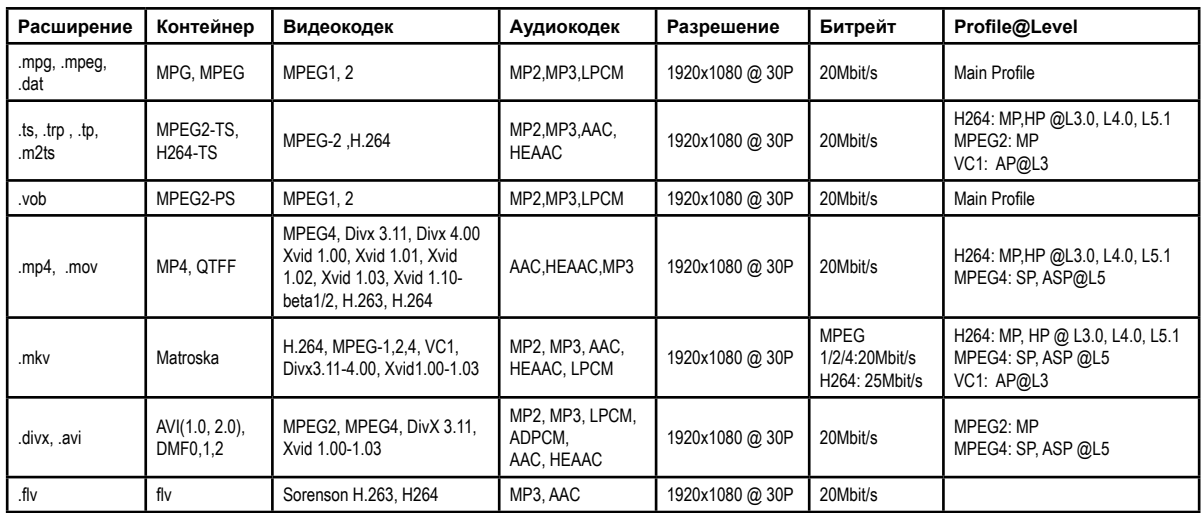

### **СПЕЦИФИКАЦИЯ МЕДИАПЛЕЕРА**

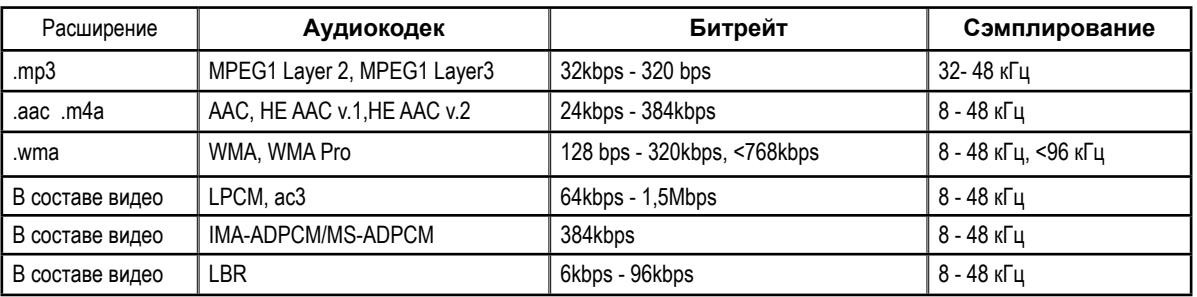

### **УКАЗАНИЯ ПО ТЕХНИКЕ БЕЗОПАСНОСТИ**

повреждения приставки молниями и перепадами в сети электропитания.

#### **9. Использование интерфейсных разъемов**

• Запрещается использование интерфейсных разъемов приставки способами, не указанными в настоящем руководстве

• Запрещается использовать разъем USB приставки, в качестве источников напряжения для питания устройств, не предусмотренных настоящим руководством, а также для зарядки аккумуляторов и телефонов.

• Запрещается производить переключение интерфейсных разъемов при включенном в сеть адаптере электропитания приставки.

### **10. Эксплуатация неисправной приставки**

Не эксплуатируйте неисправную приставку, она может быть опасна. В случае неисправности обратитесь в ближайший сервисный центр или к производителю.

 $\mathbf 0$ 

 $\boldsymbol{\Theta}$ 

- Аудио-видео кабель Jack3.5mm-3RCA (белый/красный/желтый)
- Адаптер питания 5В, 2А, DC разъем: 5.5mm/2.1mm
- Руководство по эксплуатации <sup>с</sup> гарантийным талоном
- **6** Батарейки AAA, 2 шт (для пульта)
- Пульт дистанционного управления
- Приставка цифровая телевизионная GX3235T2C

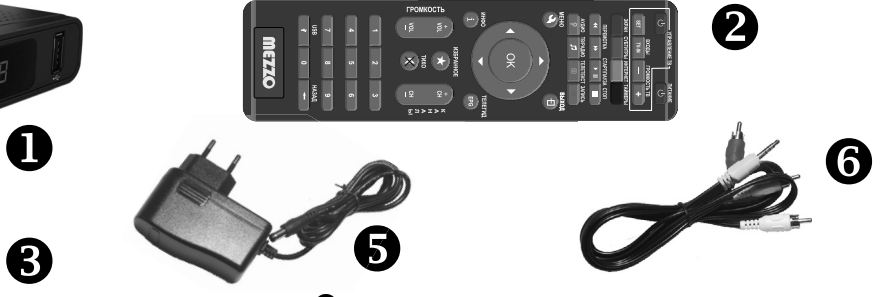

### **КОМПЛЕКТ ПОСТАВКИ**

- повреждения, вызванные воздействием влаги, сырости, экстремальных температурных условий или условий окружающей среды (либо в случае резкого изменения таких условий), коррозии, окисления; попадания пищи или жидкости; также воздействию химикатов, животных, насекомых и продуктов их жизнедеятельности

острыми предметами, сгибанием, сжатием, падением и т.п.; - повреждения, вызванные несоответствием стандартам параметров питающих сетей, броски в сети электропитания выше

- потёртости, царапины, отслоения защитной пленки на корпусе и передней панели; - механические повреждения, возникшие после передачи приставки Потребителю, включая, в частности, дефекты, причиненные

Гарантийные обязательства не распространяются на следующие недостатки приставки:

- если приставка, предназначенная для личных (бытовых, семейных) нужд, использовалась для осуществления предпринимательской деятельности, а также в иных целях, не соответствующих её прямому назначению; - в случае нарушения правил и условий эксплуатации, установки приставки, изложенных в Руководстве пользователя;

- если приставка была вскрыта, изменена или отремонтирована иным лицом, помимо авторизованного сервисного центра.

### ИСКЛЮЧЕНИЯ ИЗ ГАРАНТИИ

2. Вам необходимо предоставить: неисправную приставку, гарантийный талон.

компанию или напрямую к предприятию-изготовителю.

допустимых;

1. В случае обнаружения предполагаемого недостатка в приставке Вам необходимо обратиться в авторизованную сервисную

 Гарантийный срок продлевается на время нахождения приставки в ремонте. ПОРЯДОК ГАРАНТИЙНОГО ОБСЛУЖИВАНИЯ

# **ГАРАНТИИ ПРОИЗВОДИТЕЛЯ**

### **ГАРАНТИИ ПРОИЗВОДИТЕЛЯ**

Приобретенная Вами телевизионная приставка является бытовой радиоэлектронной аппаратурой. Срок службы приставки, при соблюдении правил эксплуатации, составляет три года. Перед началом эксплуатации убедительно просим Вас внимательно изучить правила и условия эксплуатации приставки и условия гарантии.

Гарантийный талон действителен только при наличии правильно и четко указанных: (1) модели, (2) серийного номера приставки, (3) даты продажи, (4) четких реквизитов и печатей фирмы-продавца, (5) подписи покупателя. Серийный номер изделия должен соответствовать указанному в гарантийном талоне.

При отсутствии указанных выше реквизитов, гарантийный талон признается недействительным. В этом случае рекомендуется обратиться к Продавцу для получения правильно заполненного гарантийного талона. Также можно предоставить товарный и кассовый чеки, либо иные документы, подтверждающие факт и дату продажи приставки. В случае, если дату продажи установить невозможно, гарантийный срок исчисляется с даты изготовления приставки.

Производитель устанавливает гарантийный срок, при условии соблюдения правил эксплуатации. Настоящая гарантия действует только в отношении лиц, на которых распространяется действие Закона о защите прав потребителей. Гарантийный срок исчисляется с даты приобретения приставки конечным Потребителем.

 - соединительные кабели и переходники; - документацию, упаковку, прилагаемую к изделию 6 месяцев на аксессуары, входящие в комплект поставки: пульт ДУ, адаптер питания, Wi-Fi антенну.

- элементы питания;

12 месяцев, за исключением перечисленных ниже принадлежностей:

### ГАРАНТИЙНЫЙ СРОК СОСТАВЛЯЕТ:

## **ПЕРЕДНЯЯ ПАНЕЛЬ**

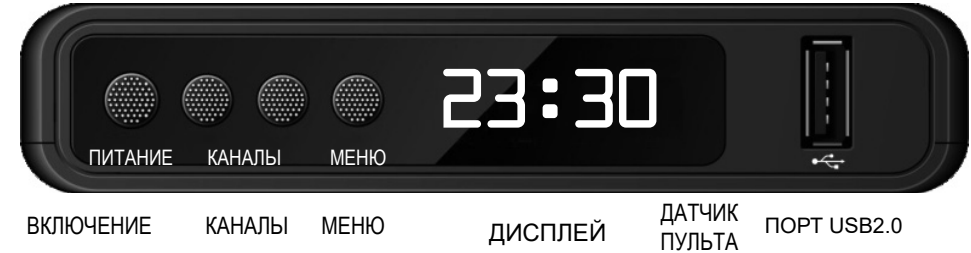

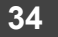

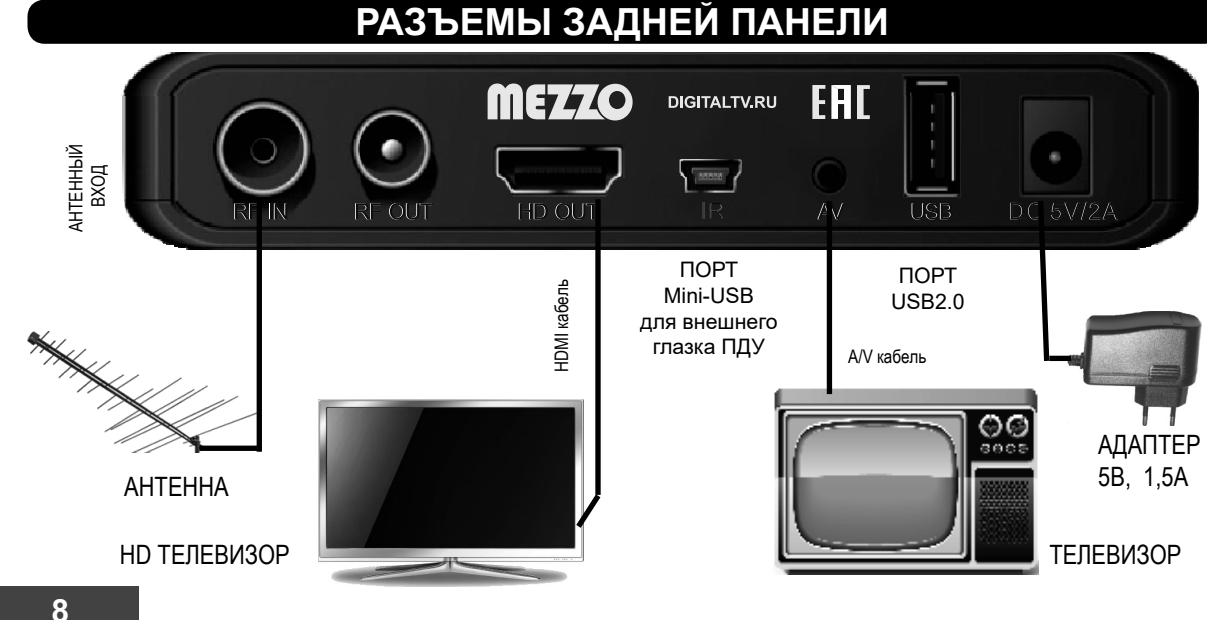

### **МЕНЮ ИНТЕРНЕТ**

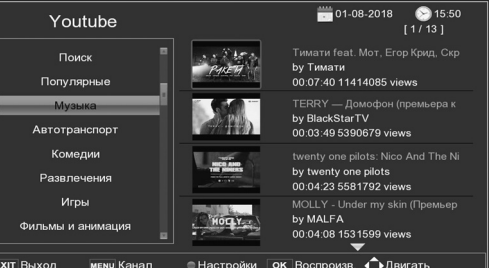

Приложение **YOUTUBE** предоставляет доступ к популярному видеохостингу *www.youtube.com*

**КРАСНАЯ** кнопка служит для настройки, (выбор Вашей страны, разрешения видео). В дальнейшем этот выбор сохраняется в памяти приставки.

Кнопка **МЕНЮ** дает доступ к телеканалам, вещающим онлайн в *youtube.com*

**IPTV**  $11/2351$ Облако French Live  $\sum_{i=1}^{n} \frac{1}{i} \sum_{i=1}^{n} \frac{1}{i} \sum_{i=1}^{n} \frac{1}{i} \sum_{i=1}^{n} \frac{1}{i} \sum_{i=1}^{n} \frac{1}{i} \sum_{i=1}^{n} \frac{1}{i} \sum_{i=1}^{n} \frac{1}{i} \sum_{i=1}^{n} \frac{1}{i} \sum_{i=1}^{n} \frac{1}{i} \sum_{i=1}^{n} \frac{1}{i} \sum_{i=1}^{n} \frac{1}{i} \sum_{i=1}^{n} \frac{1}{i} \sum_{i=1}^{n} \frac{1}{i$ English UK Live German Live **JSC NEWS A Italian Live** ISC Muhashe FRANCE 24 **Belgium Live**  $\sum_{i=1}^{n} \frac{1}{i!} \sum_{i=1}^{n} \frac{1}{i!} \sum_{i=1}^{n} \frac{1}{i!} \sum_{i=1}^{n} \frac{1}{i!} \sum_{i=1}^{n} \frac{1}{i!} \sum_{i=1}^{n} \frac{1}{i!} \sum_{i=1}^{n} \frac{1}{i!} \sum_{i=1}^{n} \frac{1}{i!} \sum_{i=1}^{n} \frac{1}{i!} \sum_{i=1}^{n} \frac{1}{i!} \sum_{i=1}^{n} \frac{1}{i!} \sum_{i=1}^{n} \frac{1}{i!} \sum_{i$  $\frac{\sum_{i=1}^{n}x_i}{\sum_{i=1}^{n}x_i}$  $2 - 7 - 7$ Spain Live issian Live AlArabiya SKY NFWS A **BBC Arabia Turkish Live**  $\overline{\phantom{0}}$ Обновить **● Загрузить ссылку** icau Rosana: **EXIT Выход** 

Меню **IPTV** вызывает приложение предоставляет доступ к любым мировым телеканалам, вещающим в Сети в формате OTT. Для подключения к Сети выберите режим **ОБЛАКО**. Выберите страну, телеканалы которой Вы хотели бы посмотреть и перейдите в правое окно для выбора телеканала. Для просморта нажмите кнопку **OK**. Кнопками

 <sup>и</sup> **OK** выбирайте каналы. Быстрый переход <sup>к</sup> IPTV каналам производится кнопкой **ТВ/РАДИО** пульта ДУ. ЗАМЕЧАНИЕ:Не все телеканалы имеют стабильное качество вещания.

**33**

### **МЕНЮ ИНТЕРНЕТ**  $\begin{picture}(150,10) \put(0,0){\line(1,0){10}} \put(15,0){\line(1,0){10}} \put(15,0){\line(1,0){10}} \put(15,0){\line(1,0){10}} \put(15,0){\line(1,0){10}} \put(15,0){\line(1,0){10}} \put(15,0){\line(1,0){10}} \put(15,0){\line(1,0){10}} \put(15,0){\line(1,0){10}} \put(15,0){\line(1,0){10}} \put(15,0){\line(1,0){10}} \put(15,0){\line($ Интернет Погода Youtube **IPTV** Megogo **ЕХІТ** Выход ОК Подтвердить ◆

Меню **ИНТЕРНЕТ** содержит интегрированные приложения для подключения к популярным видеоуслугам в Сети. В приставке реализованы следующие приложения:

- Погода, Youtube, RSS новости, IPTV, Megogo, Stalker, XStream, Mecast.

**Данные функции доступны только при подключенном к приставке Wi-Fi или LAN адаптере.**

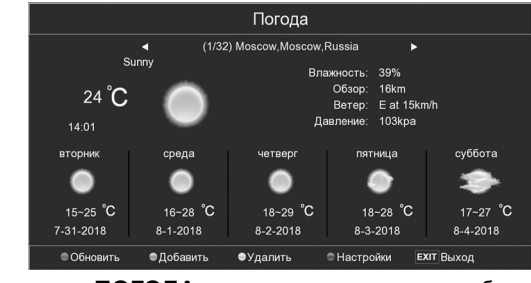

Приложение **ПОГОДА** показывает прогноз погода на ближайшие дни в любой точке планеты.

**СИНЯЯ** кнопка служит для настройки, т.е. выбора страны и единиц измерения температуры. В дальнейшем этот выбор сохраняется в памяти приставки. Выбор города производится кнопками **ВЛЕВО-ВПРАВО**, также можно добавить город через **ЗЕЛЕ-НУЮ** кнопку.

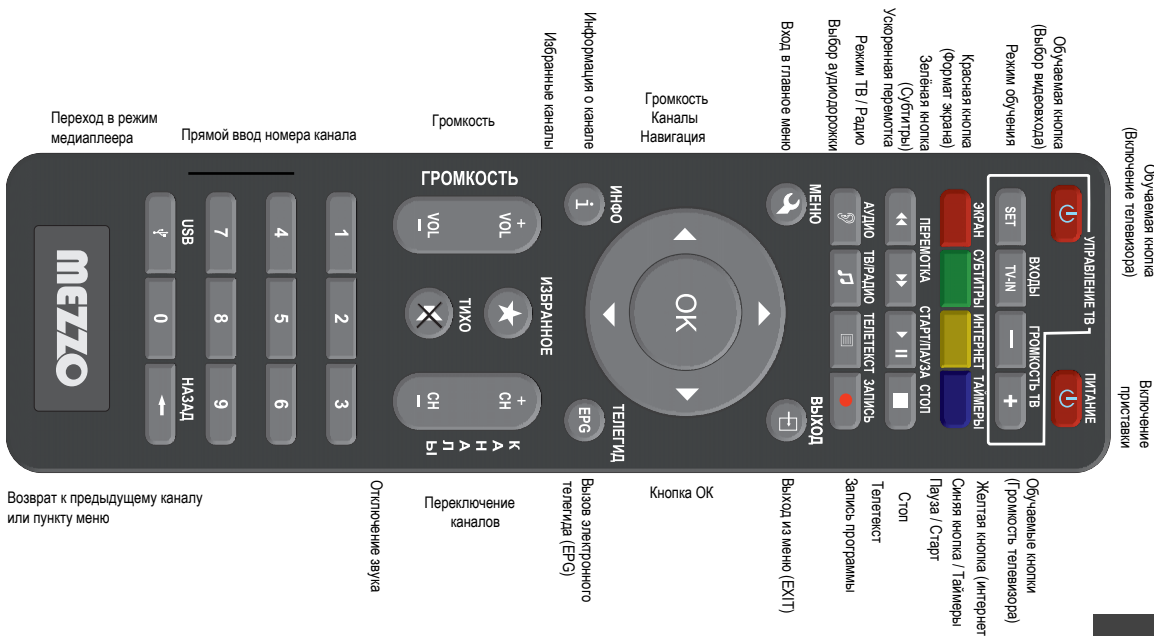

**9**

 $\overline{\phantom{0}}$ 

### **ПОДКЛЮЧЕНИЕ ОБОРУДОВАНИЯ**

ВНИМАНИЕ: ВСЕ СОЕДИНЕНИЯ КАБЕЛЕЙ ПРОИЗВОДИТЬ ПРИ ОТКЛЮЧЕННОМ СЕТЕВОМ АДАПТЕРЕ!

Соединить кабели по схеме на стр.8. Возможно два способа подключения аудио/видео выхода к телевизору (на выбор) (1) Аудио-видео кабель Jack3.5mm-3RCA (в комплекте). Штеккер Jack 3.5mm соединяeтся с AV выходом приставки, а штеккеры RCA (тюльпаны) c соотвествующими гнездами телевизора по следующей схеме:

- ЖЁЛТЫЙ: ВИДЕО (VIDEO)

- БЕЛЫЙ: АУДИО ЛЕВЫЙ КАНАЛ (L-AUDIO)
- КРАСНЫЙ: АУДИО ПРАВЫЙ КАНАЛ (R-AUDIO).

Этот способ дает стандартное качество изображения и звука и применяется, если телевизор не имеет других входов

(2) Кабель HDMI1.3a (Приобретается отдельно). Это универсальный цифровой кабель, дающий наиболее высококачественное изображение с разрешением вплоть до 1080p и кристально чистый звук.

Вставьте две батарейки в пульт дистанционного управления, соблюдая полярность ( + и - ), закройте крышку.

При нажатии кнопок пульта, в его верхней части должен вспыхивать красный индикатор.

После подключения всех кабелей включите адаптер питания в розетку и дождитесь окончания загрузки программного обеспечения приставки. Цифровой дисплей вначале показывает символы ON, затем номер канала. В случае если он показывает время или двоеточие, то следует нажать кнопку **ПИТАНИЕ** на передней панели или кнопку **ПИТАНИЕ** на пульте ДУ.

### **МЕНЮ USB**

#### Устройство записи

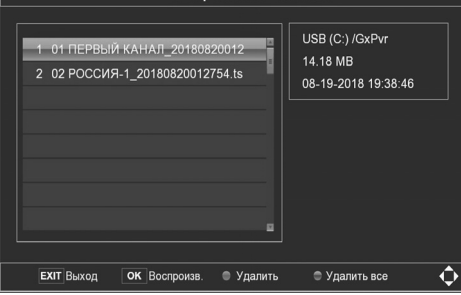

ченной к приставке.

диска используется для Timeshift.

Меню **НАСТРОЙКА ЗАПИСИ** содержит сведения об USB диске или флэшке, подклю-

В данном меню можно настроить диск для использования в функции Timeshift (Живая пауза) и зарезервировать на нем буфер для этих целей. По-умолчанию вся свободная область

Меню **МОИ ЗАПИСИ** служит для поиска и воспроизведения записанных на данной приставке телепередач. Название файлов состоит из названию телеканала, даты и времени записи. Записи можно удалить с диска **КРАСНОЙ** кнопкой. **СИНЯЯ** кнопка удаляет все записи с диска. На диске записи хранятся в папке */GxPvr/* Формат файлов \*.ts и их можно воспроизвести на компьютере с помощью плеера VLC USB **ДИСК** 

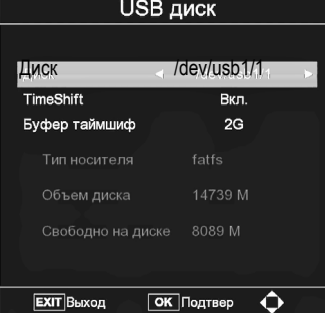

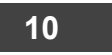

### **МЕНЮ USB**

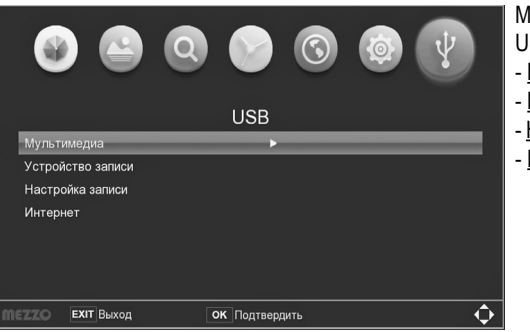

В меню **МУЛЬТИМЕДИА** можно войти кнопкой **USB** пульта. Медиаплеер воспроизведит фильмы, музыкальные файлы и фотографии. Совместимые форматы и кодеки перечислены в Спецификации. Во время воспроизведения с помощью красной кнопки можно вызвать меню настройки медиаплеера. Кнопка **OK** вызывает панель управления медиаплеером.

Меню **USB** предназначено для управления функциями, связанными с USB диском.

- Мультимедиа. Воспроизведение фильмов, фотографий, музыки. - Мои записи. Просмотр записей передач, сделанных на приставке.. - Настройка записи. Настройка носителя для записи передач на приставке - Интернет. Меню приложений для доступа к интернет-сервисам

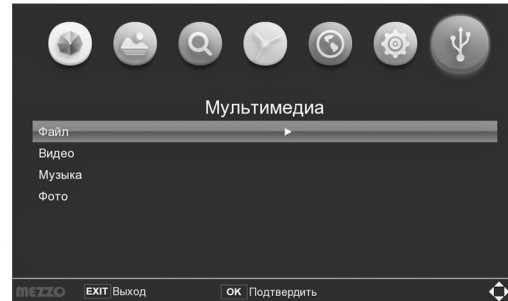

## **ПОДКЛЮЧЕНИЕ ОБОРУДОВАНИЯ**

Если приставка устанавливается скрытным методом, Для доступа к сетевым сервисам Погода, Youtube, RSS новости, т.е. прячется за телевизором, то следует приобрести до-IPTV, Megogo, Stalker, XStream, Mecast через меню **ИНТЕРНЕТ**, полнительный выносной датчик пульта дистанционного вам нужно дополнительно приобрести сетевой адаптер Wi-Fi или управления (выносной глазок), выпускаемый для данной LAN Ethernet, выпускаемые для данной модели, и подключить его к модели приставки. Датчик подключается к порту Mini-одному из портов USB2.0 приставки. USB приставки (обозначен символом IR) и приклеивает-Приставка совместима со следующими USB модемами: ся на переднюю панель Вашего телевизора с помощью **- MediaTek RT5370 (Wi-Fi)** двухсторонего скотча. **- Ralink MT7601 (Wi-Fi)**

Датчик обеспечивает прием команд от пульта ДУ а также показывает номер канала, либо текущее время в выключенном состоянии, он дублирует переднюю панель.

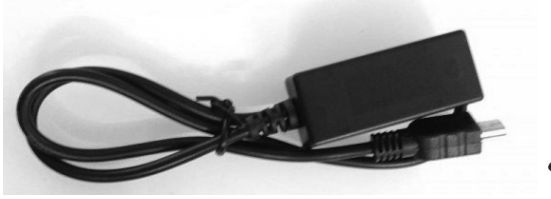

**- Realtek RTL8152B (LAN Ethernet)** После подключения модема и его успешного монтирования в правом нижнем углу экрана должна кратковременно появиться иконка, а в меню **НАСТРОЙКА СЕТИ** (см.стр.29) появится устройство: **Wi-Fi** или **Wired**.

### **ПЕРВОЕ ВКЛЮЧЕНИЕ**

Двигая курсор (выделенную область в меню) стрелками на пульте ДУ, переместите его на пункт «**Режим поиска**» и выберите стандарт вещания вашей сети цифрового телевидения.

- Для кабельного телевидения выберите **DVB-C**

 - Для эфирного телевидения выберите **DVB-T2** Затем переметсите курсор на пункт «**Поиск каналов**» и нажмите кнопку **ОК**. Начнется поиск каналов на всех частотах. Все параметры вещания определяются автоматически.

После окончания поиска Вы увидите список найденных каналов, отдельно для телеканалов и радиопрограмм.

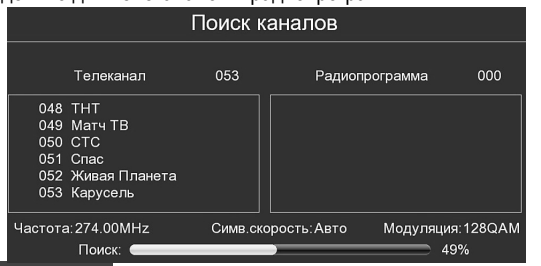

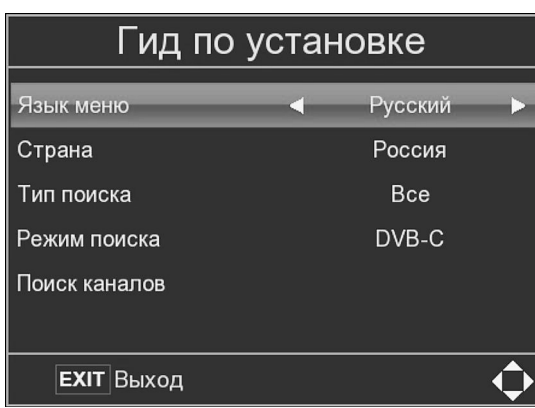

# **МЕНЮ НАСТРОЙКА СЕТИ**

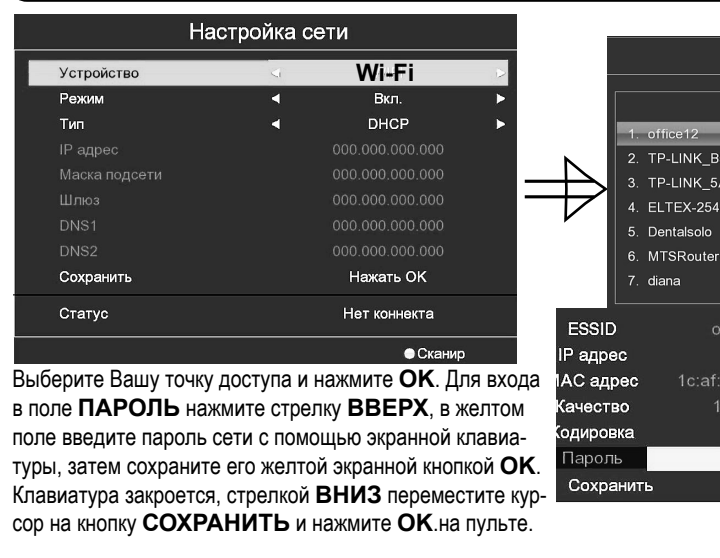

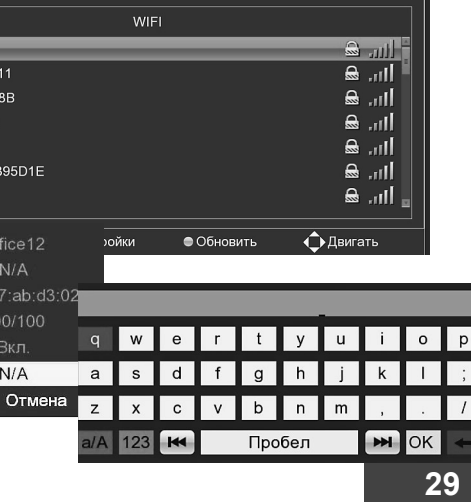

Настройка Wi-Fi

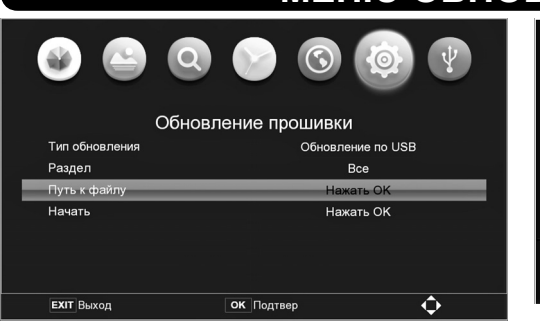

### Установите **РАЗДЕЛ** в состояние **ВСЕ**.

Выберите путь к файлу, где находится файл прошивки и нажмите OK. Система проверит целостность данного файла и начнет обновление. Дождитесь окончания обновления, контролируя процесс по шкале в левом нижнем углу.

### **МЕНЮ ОБНОВЛЕНИЕ ПРОШИВКИ**

Раздел Protoco URL

Польз

Парол

Hayatı

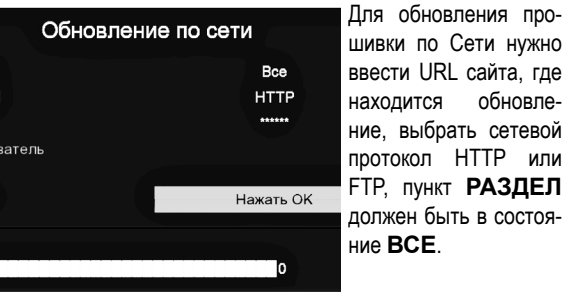

L сайта, где обновле-

HTTP или **РАЗДЕЛ** 

Выделите строку **НАЧАТЬ** и нажмите кнопку **ОК**. Система загрузит файл прошивки, проверит его целостность и начнет обновление.

Дождитесь окончания обновления, контролируя процесс по шкале в левом нижнем углу.

### **НЕ ОТКЛЮЧАЙТЕ ПИТАНИЕ ВО ВРЕМЯ ПРОШИВКИ, ЭТО ПРИВЕДЕТ К НЕИСПРАВНОСТИ И ПОТЕРЕ ГАРАНТИИ**

# **РУЧНОЙ ПОИСК КАНАЛОВ DVB-C**

6875

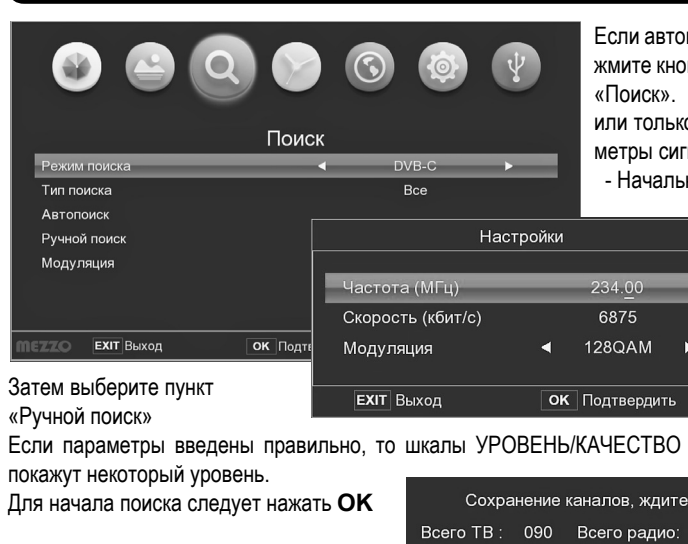

Если автопоиск не дал результатов, попробуйте ручной поиск. Нажмите кнопку **МЕНЮ** и стрелками выберите третий слева раздел «Поиск». Выберите режим поиска DVB-C, тип поиска (Все каналы или только открытые), в пункте МОДУЛЯЦИЯ нужно ввести параметры сигнала в вашей кабельной сети:

- Начальная частота, Символьная скорость, Модуляция.

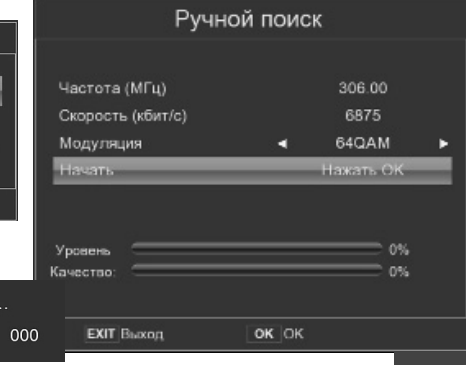

# **РУЧНОЙ ПОИСК КАНАЛОВ DVB-T2**

поиска

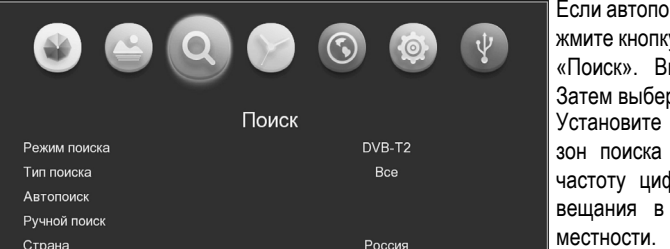

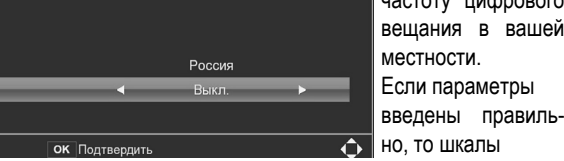

УРОВЕНЬ/КАЧЕСТВО покажут некоторый уровень. Для начала поиска сл нажать **ОК**. Повторите поиск на всех частотах цифрового вещания в местности.

Если шкалы показывают 0%, то возможно у вас активная антенна со встроенным усилителем, включите питание антенны в меню. Попробуйте точнее направить

антенну на передающую телевышку, контролируя действия по шкалам Уровень /Качество

ли автопоиск не дал результатов, попробуйте ручной поиск. Наите кнопку **МЕНЮ** и стрелками выберите третий слева раздел юиск». Выберите режим поиска DVB-T2. тем выберите пункт «Ручной поиск».

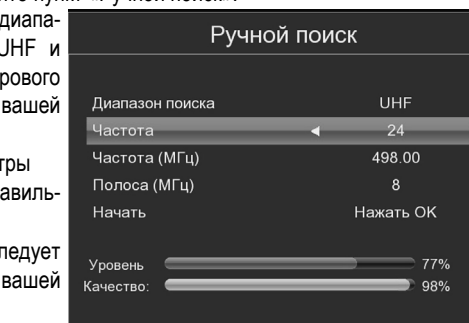

 $OR$  OK

**EXIT Выхол** 

# **МЕНЮ СИСТЕМА**

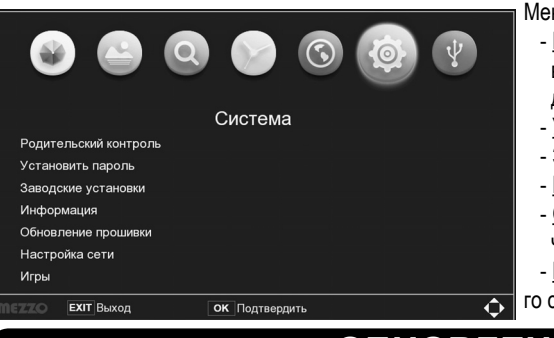

### Меню **СИСТЕМА** имеет следующие пункты: - Родительский контроль. Здесь устанавливается возраст детей и включается контроль доступа к передачам, не предназначенным для детей.

- Установить пароль. В новой приставке установлен пароль **000000**.
- Заводские установки.
- Информация о данной приставке.
- Обновление прошивки. Возможно обновление через интернет либо через USB флэшку.
- Настройка сети. В данном меню вводятся параметры беспроводно-
- **го сетевого WiFi адаптера (подключается через USB порт)**

# **ОБНОВЛЕНИЕ ПРОШИВКИ**

Время от времени производителем выпускаются новые версии прошивок, в которых устраняются найденные в процессе эксплуатации проблемы и улучшается качество работы изделия.

В данной модели имеется два способа обновления: через порт USB и через интернет.

Для USB обновления скачайте файл прошивки с сайта производителя *www.digitaltv.ru* разархивируйте и скопируйте его на флэшку Вставьте флэшку в любой порт USB приставки и выберите меню Обновление через USB.

Питание антенны

**EXIT** Bыхол

### **МЕНЮ ПРЕДПОЧТЕНИЯ**

Меню **ПРЕДПОЧТЕНИЯ** предназначено для установки языка а также режима аудио по выходу HDMI. Выставляются

- Язык меню

- Язык телегида (EPG)

- Язык субтитров

- Язык телетекста
- Язык аудиодорожки
- Цифровой звук (для HDMI)

При наличии в составе канала субтитров и аудиодорожек звукового сопровождения на нескольких языках, автоматически будет выбираться тот вариант, который указан в данном меню.

Цифровой аудиовыход может работать в режимах PCM и RAW Режим RAW используется для передачи звука сжатого в AC3. Раскодирование в этом случае производится внешним аудиоресивером. Также можно полностью отключить звук в HDMI.

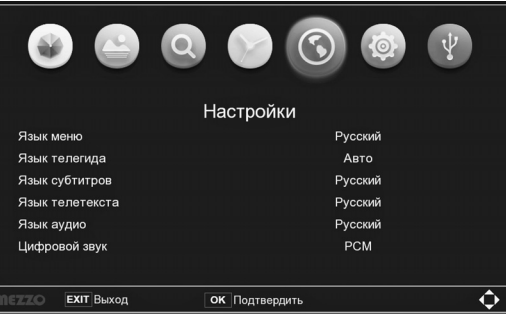

### **ПРОСМОТР КАНАЛОВ**

Каналы можно переключать тремя способами. (1) Прямым набором номера канала на цифровой клавиатуре. (2) Нажатием кнопки **OK** и выбором нужного канала из списка (см. иллюстрацию справа): Кнопкой **ИНФО** можно менять список каналов между DVB-C и DVB-T2. (3) Последовательным перебором каналов кнопками **КАНАЛЫ** либо стрелками. После включения канала в нижней части экрана появляется информационный баннер, он содержит номер и название канала, текущую дату и время. В средней части баннера показаны текущая и следущая передачи с временем их начала и окончания. Между ними имеется голубая шкала, которая показывает сколько времени прошло с начала передачи. Две небольших шкалы справа отображают уровень (S) и качество (Q) сигнала в антенне. В нижней части баннера указаны название вашего оператора, а также параметры сигнала.

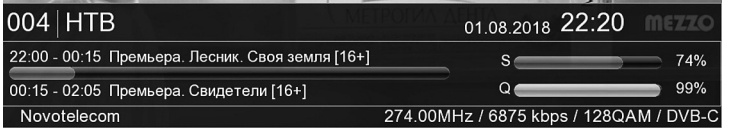

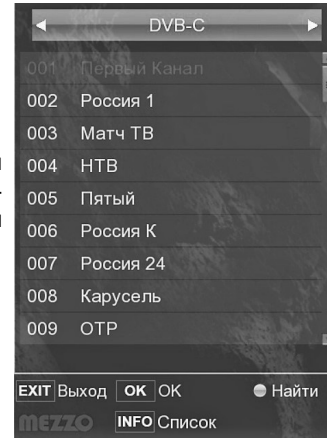

Справа от названия канала отображается информация о возрастном рейтинге передачи (например 18+) а также значки телетекста (TXT) и субтитров (SUB) при их наличии в составе телеканала.

### **ПРОСМОТР КАНАЛОВ**

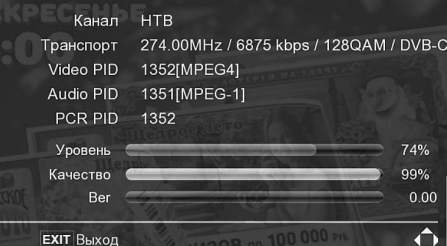

Информационный баннер иожно вызвать в любое время нажатием кнопки **ИНФО**. Повторное нажатие открывает второе окно с технической информацией о канале, третье нажатие открывает окно с подробным описанием передачи. Кнопкой **ВЫХОД** можно закрыть эти окна.

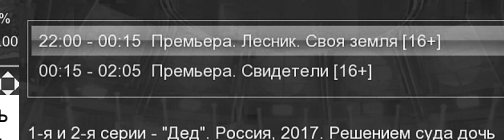

Анны Зубовой остается с отцом, Петром Ховриным.

**HTB** 

Во время просмотра можно менять громкость кнопками **ГРОМКОСТЬ** или стрелками. Кнопкой **ТИХО** звук мгновенно отключается. На экране появится иконка: d. Снова включить звук можно повторным нажатием этой кнопки, либо увеличивая громкость. Если канал имеет многоязычное вещание, выбрать язык можно кнопкой **АУДИО**.

Если формат избражения не вписывается в пропорции экрана телевизора, то **КРАСНОЙ** кнопкой можно изменить формат экрана.

**ЗЕЛЕНАЯ** кнопка вызывает субтитры, если они имеются на данном канале. Кнопка **ТЕЛЕТЕКСТ** открывает окно телетекста, если он передается на канале. Кнопка **ТВ/РАДИО** переключает между телеканалами и радиопрограммами.

### **МЕНЮ ПОИСК**

**АВТОПОИСК** описан на стр.12, в разделе **ПЕРВОЕ ВКЛЮ-ЧЕНИЕ**. Поиск можно прервать в любое время кнопкой ВЫХОД, при этом уже найденные каналы будут сохранены.

### **РУЧНОЙ ПОИСК** описан на стр.13-14

### **МЕНЮ ВРЕМЯ**

### Меню **ВРЕМЯ** имеет следующие пункты:

 - Регион и время. Устанавливается город и часовой пояс. В автоматическом режиме дата и время приставка получает из телесигнала. В ручном режиме время вводится вручную.

 - Сон-таймер. Это таймер сна, выключающий приставку через определённое время.

 - Отображение часов на передней панели, когда приставка отключена.

- Питание вкл/выкл. Таймер на включение и выключение приставки.

 - Управление питанием. Устанавливает, в какое состояние приставка переходит после перебоя питания: ВЫКЛЮЧЕНО либо ПОСЛЕДНЕЕ СОСТОЯНИЕ перед пропаданием питания.

### $\begin{picture}(150,10) \put(0,0){\line(1,0){10}} \put(15,0){\line(1,0){10}} \put(15,0){\line(1,0){10}} \put(15,0){\line(1,0){10}} \put(15,0){\line(1,0){10}} \put(15,0){\line(1,0){10}} \put(15,0){\line(1,0){10}} \put(15,0){\line(1,0){10}} \put(15,0){\line(1,0){10}} \put(15,0){\line(1,0){10}} \put(15,0){\line(1,0){10}} \put(15,0){\line($ Время Регион и время Сон-таймер Выкл Выключить до таймера **R**<sub>Kn</sub> Питание вкл/выкл Управление питанием Посл. состояние **ЕХІТ Выход** ОК Подтвердит

### **МЕНЮ ИЗОБРАЖЕНИЕ**

В меню **ИЗОБРАЖЕНИЕ** можно установить пропорции экрана Вашего телевизора (16x9 или 3x4), преобразование форматов, разрешение изображения вплоть до 1080p, стандарт цветности телевизора (PAL/NTSC). Разрешение изображения меняется только на выходе HDMI. На простом видеовыходе всегда установлено минимальное разрешение. Также регулируется качество изображения: яркость/конрастность/насыщенность.

**ПРОЗРАЧ-НОСТЬ** и **ТАЙМАУТ** относятся к меню, можно менять его прозрачность и время удержания на экране информационного баннера.

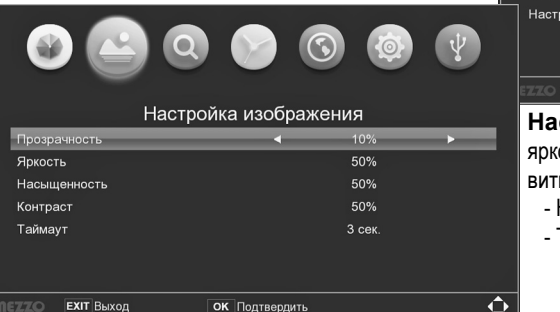

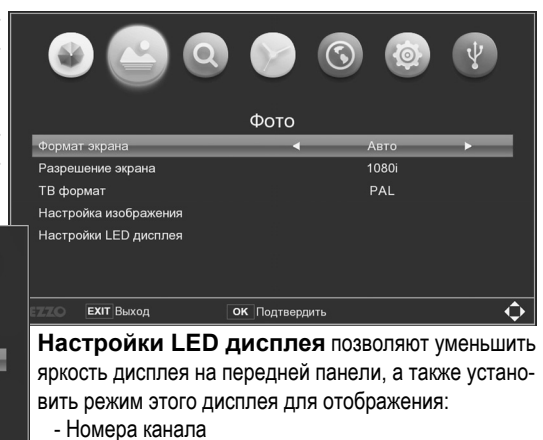

- Текущего времени

# **ЭЛЕКТРОННЫЙ ТЕЛЕГИД (EPG)**

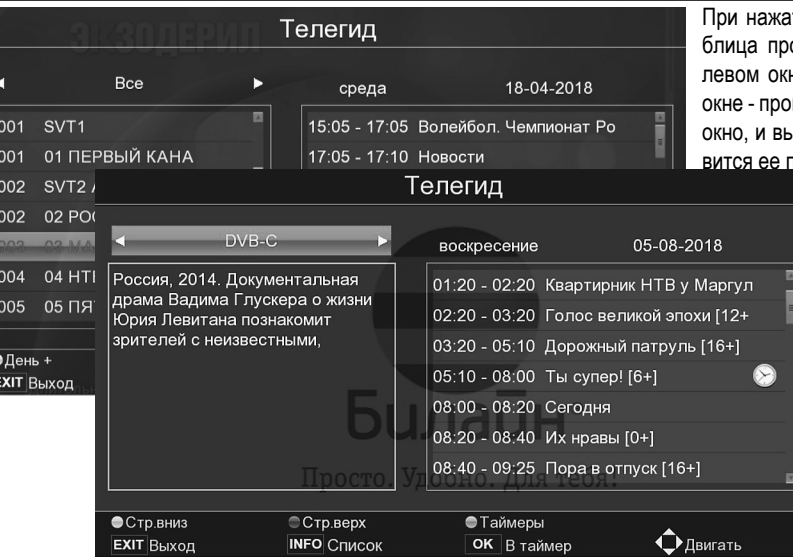

При нажатии кнопки **ТЕЛЕГИД** появляется таоограммы передач по всем каналам. В не имеется список каналов, в проавом грамма передач. Если перейти в правое иделить передачу, то в левом окне пояподробное описание.<br>Де Пистать страницы можно цветны-

ми кнопками: **ЖЕЛТАЯ** (вниз), **СИНЯЯ** (вверх). При желании записать какую-либо передачу, или включить приставку в нужное время, нужно выделить эту передачу и нажать **ОК**. При этом появится окно таймера, в котором можно скорректировать время включения/ выключения, действие (просмотр программы или её запись), затем нажать **ОК**. Напротив передачи появится иконка часов или сивол **R**

# **ЭЛЕКТРОННЫЙ ТЕЛЕГИД (EPG)**

После перехода из меню **ТЕЛЕГИД** в меню **ТАЙМЕР** Вам нужно указать действие (режим) данного таймера: просмотреть указанную передачу, либо произвести её запись. Для этого выберите в меню **РЕЖИМ** вид действия: ВКЛЮЧИТЬ или PVR (запись). После чего подтвердить таймер кнопкой **ОК**.

Для записи канала должна быть вставлена флэшка или диск в порт USB.

Весь список активных таймеров можно вызвать **СИНЕЙ** кнопкой. Каждый из таймеров можно отредактировать или отключить.

ЗАМЕЧАНИЕ: Стандарт DVB предусматривает передачу двух типов таблиц программы передач (EIT): Сейчас/Далее и 7-дней/ Обычно таблицы Сейчас/Далее передаются чаще, чем таблицы 7-дней, поэтому вначале появляются первые две строчки программы передач, а через некоторое время остальные.

*Приставки данной модели имеют функцию автоматической синхронизации времени по сети вещания при перебоях питания. Если приставка была выключена и произошло пропадание питания, то после восстановления питания происходит кратковременное включение приставки, синхронизация системного времени по сети, затем выключение. Такой алгоритм гарантирует, что Вы не потеряете запись важных событий по таймеру в Ваше отсутствие.*

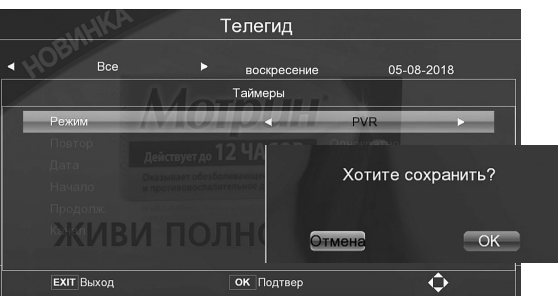

# **РЕДАКТОР КАНАЛОВ**

Удалить все. Кнопкой «**0**» производится полное стирание из памяти списка каналов. Формирование списков ИЗБРАННОЕ. Выберите канал и нажмите кнопку **ИЗБРАННОЕ** Появится список тематических категорий, в которые Вы можете поместить данный канал (кнопкой **ОК**). Можно отметить сразу несколько категорий. Пункт **ОТМЕНА** стирает сделанные отметки. Кнопкой ВЫХОД производится возврат в меню редактирования списка. Каналы, помещённые в списки избранных, будут отмечены в общем списке соответствующими пиктограммами «звездочка». Всего категорий 8: Фильмы, Музыка, Детские, Новости, Спорт, Образование, Для взрослых, Досуг

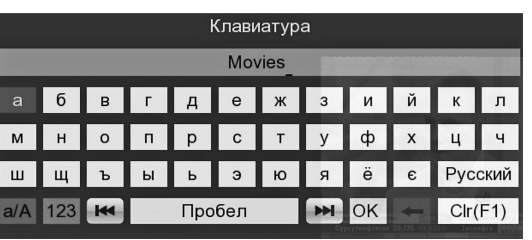

Редактирование каналов. Под редактированием понимается смена названий каналов.

Выберите канал и нажмите кнопку **НАЗАД**. Появится экранная клавиатура, с помощью которой Вы сможете набрать новое название канала как на русском, так и на английском языке, большими и маленькими буквами а также цифрами. Навигация по клавиатуре - стрелками и **ОК**. Раскладка клавиатуры меняется экранной кнопкой **Русский/ Английский**, размер букв - кнопкой **a/A**, запомнить новое название - экранной кнопкой **ОК**. Выход из редактирования без запоминания производится экранной кнопкой **Отмена**.

Избранное Фильмы

Музыка

Летские

Новости

Спорт

# **РЕДАКТОР КАНАЛОВ**

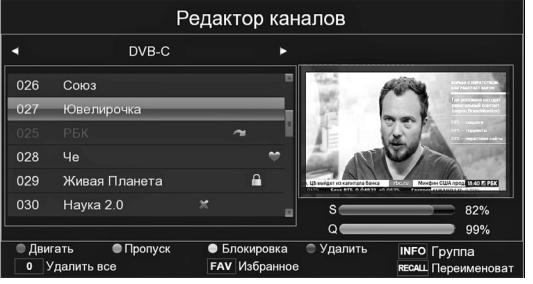

Редактор программ позволяет изменить положение каналов в списке, сделать пропуск каналов (при их переключении приставка будет проскакивать такие каналы), блокировать каналы паролем, удалять каналы из списка, помещать каналы в списки избранного, переименовывать каналы. Все действия отмечаются в списке соответствующими значками.

Изменение положения канала в списке. Выбрать канал, нажать **КРАС-НУЮ** кнопку, переместить этот канал в желаемую позицию и зафиксировать кнопкой **ОК**.

Пропуск канала. Выбрать канал, нажать **ЗЕЛЕНУЮ** кнопку. В списке канал будет отмечен пиктограммой SKIP. При переключении каналов такой канал будет «проскакивать».

Блокировка канала. Если Вы не хотите, чтобы какие-либо каналы были доступны Вашим детям, можете ограничить доступ к ним с помощью пароля. Выберите канал и нажмите **ЖЕЛТУЮ** кнопку. Канал будет отмечен в списке «замочком». При его включении потребуется ввод пароля. В новой приставке он установлен **000000** и может быть изменён в любое время в меню СИСТЕМА-РОДИТЕЛЬСКИЙ КОНТРОЛЬ.

Удаление канала. Выберите канал, нажмите **СИНЮЮ** кнопку. Канал в списке будет отмечен «крестиком». Удаление каналов из списка произойдет в момент выхода из меню редактирования.Появится предупреждение, где нужно подтвердить удаление..

### **ОБУЧЕНИЕ ПУЛЬТА**

Пульт приставки имеет 4 программируемые кнопки для управления телевизором.

**Расположите пульты излучателями навстречу друг к другу**

Нажмите кнопку**SET** на нашем пульте и удерживайте 3 сек. Красная кнопка подсветится.

мигать. После этого нажмите кнопку на пульте телевизора, которую хотите скопировать. Затем нажмите кнопку на нашем пульте, на которую нужно скопировать код, красный индикатор начнет равномерно

индикатор быстро мигнёт 3 раза и снова загорится. Это означает, что код кнопки скопирован успешно.

Повторите процедуру для оставшихся трёх обучаемых кнопок

Нажмите **SET** для выхода из программирования. Рекомендуется скопировать 4 кнопки телевизора: (1) Включение,(левая красная кнопка) (2) AV вход (TV-IN) (3,4) Громкость ТВ.

У телевизоров старых моделей нажимать кнопку при копировании нужно коротко, и после копирования каждой кнопки проверять на телевизоре, работает ли вновь обученная кнопка. Возможно придется делать несколько попыток копирования.

## **ГЛАВНОЕ МЕНЮ**

Главное меню системы вызывается кнопкой **МЕНЮ**. Оно имеет верхнее поле (разделы) и центральную зону с пунктами меню. Навигация по меню и выбор пунктов производится стрелками, подтверждение выбора - кнопкой **ОК**, возврат на один шаг назад - кнопкой **ВЫХОД**. В некоторых полях требуется прямой ввод цифр с помощью цифровых кнопок **0**...**9**. Выход из меню произ-

водится кнопкой **ВЫХОД**

В главном меню имеются следующие разделы:

- Программы
- Изображение
- Поиск
- Время
- Предпочтения
- Система
- USB

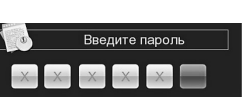

Некоторые меню требуют ввода пароля для защиты от изменений параметров системы.

Пароль вводится цифровыми кнопками **0**...**9**

В новой приставке пароль установлен **000000**, и его Вы можете в любое время поменять в меню **СИСТЕМА - РОДИТЕЛЬ-СКИЙ КОНТРОЛЬ**

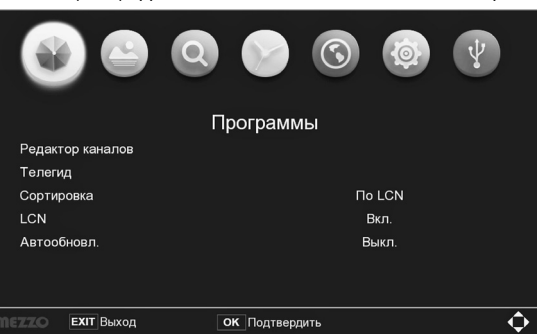

### **МЕНЮ ПРОГРАММЫ**

В меню **ПРОГРАММЫ** можно управлять сортировкой каналов в списке, менять название самих каналов, формировать списки избранных каналов, удалять каналы, ограничивать доступ к ним с помощью пароля.

### Функция **ТЕЛЕГИД** описана на стр.17-18.

Сортировка каналов по умолчанию «По LCN». Это «Logic Channel Number» - логические номера каналов, назначаемые телестанцией. Они нужны для размещения каналов в строго определенном порядке. Можно изменить порядок сортировки, выбрав способ «По алфавиту», «По Service ID», «По частотам» или «Вручную». Номера LCN тоже можно выключить, тогда каналам будут назначаться просто порядковые номера.

**АВТООБНОВЛЕНИЕ** - функция обновления списка каналов при каждом включении. Телевизионная станция периодически обновляет порядок и состав каналов и приставка проверяет это. Если отключить функцию, то автообновления происходить не будет.

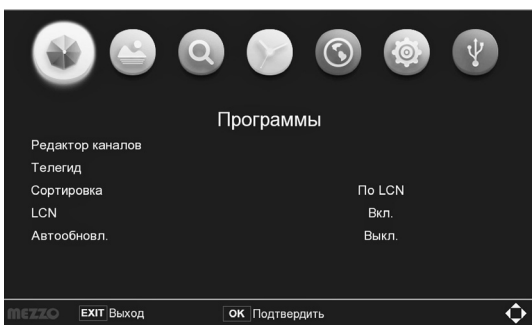